## Ⅰ 2022-2 Tuition Payment Schedule

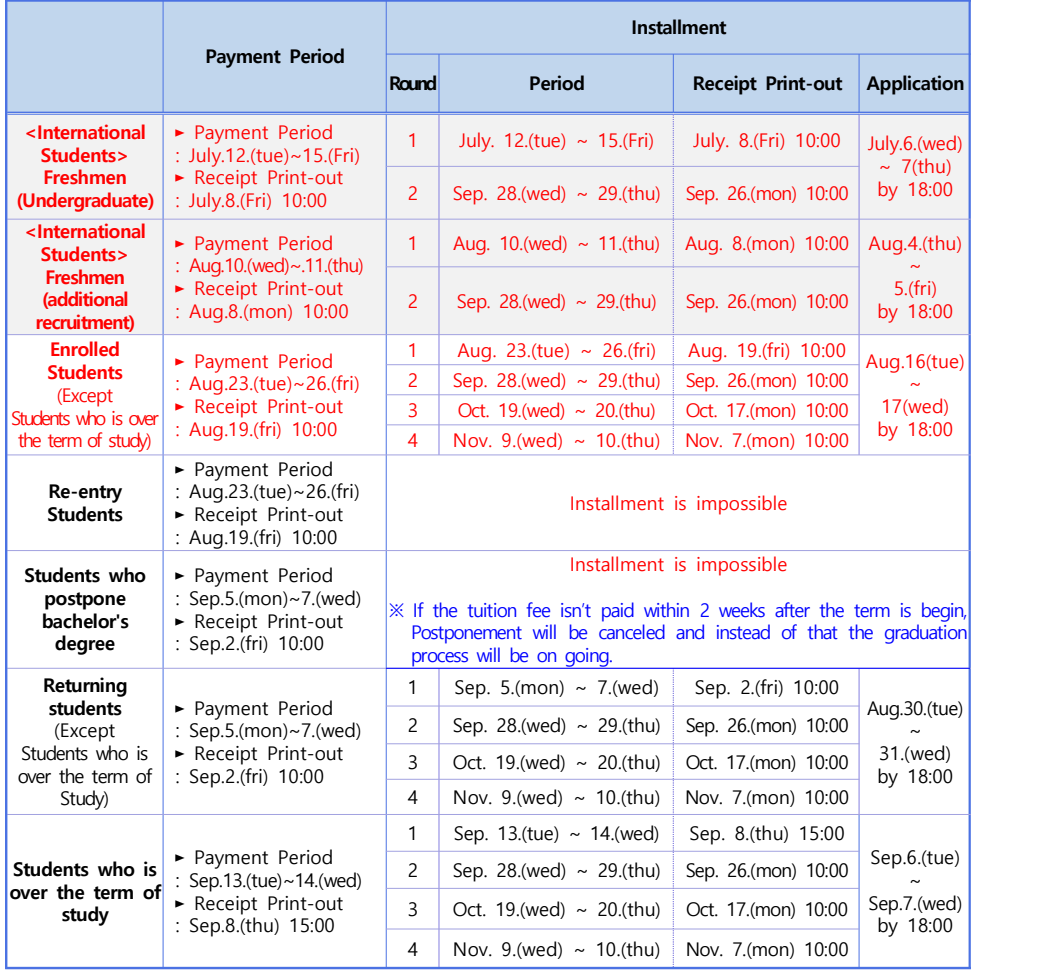

# $\Pi$  How to pay Tuition

#### **1. Tuition Installment Application**

A. Freshmen: ONU Website→ 대학생활 → 학생민원서비스 → [신입생 등록금 분납 신청\\*](http://cnuis.cnu.ac.kr/EntLoginPpaid.jsp)(☜ Click HERE) \*Tuition Installment Application website link, English service will be provided.

B. Enrolled Students: [CNU Portal\(](http://portal.cnu.ac.kr)☜ Click HERE) → 통합정보시스템 → 학사행정 → 장학/등록 → 분할납부 신청

#### **2. Amount of Each Installment(Tuition for freshmen is divided into 2 installment)**

A. 1<sup>st</sup> Installment: Admission Fee(freshmen only) and Tuition1

B. 2<sup>nd</sup>  $\sim$  4<sup>th</sup> Installment: 1/3 of Tuition2 for each department((Freshmen must pay all the other tuition)

#### **3. Print-out the Receipt**

A. Freshmen: [CNU Website](https://www.kebhana.com/) → 대학생활 → 학생민원서비스 → [신입생 등록금고지서\\*](http://cnuis.cnu.ac.kr/EntUrgNotiQ.jsp)(☜ Click HERE)

\*Receipt page link, English service will be provided.<br>B. Enrolled students

1) 충남대학교 홈페이지 → 대학생활 → 학생민원서비스 → [재학생 등록금고지서\\*](https://cnuit.cnu.ac.kr/patis/common/OutLinkController.do)(☜ Click HERE)

\*Receipt page link, English service will be provided. 2) [CNU Portal](http://cnuis.cnu.ac.kr/EntLoginPpaid.jsp)(http://portal.cnu.ac.kr) → 통합정보시스템 → 장학/등록 → 등록금 고지서 출력

#### **4. Confirmation the payment**

A. 충남대학교 홈페이지 → 대학생활 → 학생민원서비스 → 재학생 or신입생 등록금 고지서\*(☜ Click HERE)

\*English service will be provided on this link. ※ After your payment, you can check and print the Tuition Payment Confirmation. B. Text message(SMS) Service

 ※ After your payment, confirmation text message(SMS or KakaoTalk) will be sended to your number on the 통합정보시스템(Integrated Information System)

# Ⅲ FAQ

1. **Virtual Account&Tuition fee:** If you've got wrong virtual account or the amount of tuition, the tuition will not be deposited.

#### **2. Tuition Installment**

- A. Application: Those who want to apply installment must apply every term
- B. Cancellation: If you don't pay the installment even once, the approval for the tuition installment will be canceled and you must pay all the other amounts of tuition.
- 3. **Returning Students:** If you take a leave of absence after payment, the department of finance will take care of the payment process during the tuition payment period for returning students.

### **4. Scholarship**

- A. You can be confirmed you got scholarship if you print out the tuition receipt. B. Students who take a leave of absence can't pay tuition fee, and if they want to pay for
- scholarships, they must cancel the leave of absence and pay the tuition and take a leave of absence again. C. If you want to take a leave of absence even though you got a full scholarship, you must
- apply for the leave of absence after the tuition payment period. Otherwise, you won't be registered for that term and you lost your scholarship.